# FAQ: Prosper Canada Learning Hub member account and online course

Last updated: August 3, 2021

This document provides answers to some frequently asked questions about the Prosper Canada Learning Hub. Visit the Learning Hub to access training, resources, and toolkits that will help you deliver financial education programs with your participants. Please refer to this document for assistance on creating a member account, registering for training, and accessing the online course.

#### Contents

| Sectio                         | on A: Learning Hub member account                                                | 2 |
|--------------------------------|----------------------------------------------------------------------------------|---|
| 1.                             | How do I register as a new user on the Learning Hub?                             | 2 |
| 2.                             | How do I log in to my Learning Hub member account?                               | 2 |
| 3.                             | I forgot my password, how do I restore it?                                       | 3 |
| 4.                             | I want a new password, how do I change my existing password?                     | 3 |
| 5.                             | Do I need to be a Learning Hub member to register for or access online training? | 4 |
| 6.                             | How do I link my online training account to the Prosper Canada Learning Hub?     | 4 |
| Section B: Course registration |                                                                                  | 5 |
| 1.                             | Where do I register for online courses?                                          | 5 |
| 2.                             | How does payment work for the course registration?                               | 5 |
| 3.                             | Can I register a large group of staff for the course?                            | 5 |
| 4.                             | What is the refund policy?                                                       | 5 |
| 5.                             | Can I use this course to deliver workshops and charge a fee?                     | 5 |
| Sectio                         | on C: Accessing the online course                                                | 6 |
| 1                              | How do Laccess the course I had registered for?                                  | 6 |

## **Section A: Learning Hub member account**

### 1. How do I register as a new user on the Learning Hub?

- Visit the <u>Learning Hub website</u> (https://learninghub.prospercanada.org/)
- Click **Log In** at the top right
- Click Join Us
- Create a user account and password

Note: **Use the same email address** to register as a member on the Hub and for any Prosper Canada online courses.

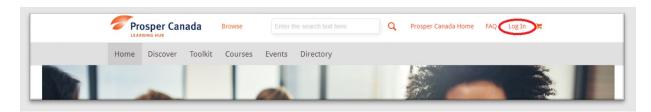

#### 2. How do I log in to my Learning Hub member account?

- Visit the <u>Member Login page</u> (https://learninghub.prospercanada.org/member-login/)
- Enter your user ID or email and password, then click Sign in

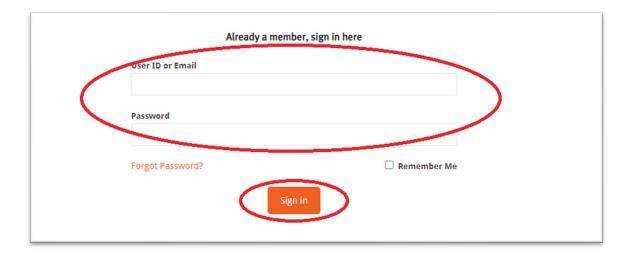

## 3. I forgot my password, how do I restore it?

- Visit the Member Login page (https://learninghub.prospercanada.org/member-login/)
- Click Forgot Password?
- Enter your user ID or email and click Restore Password
- Check your email for further instructions (please also check your junk/spam folder)

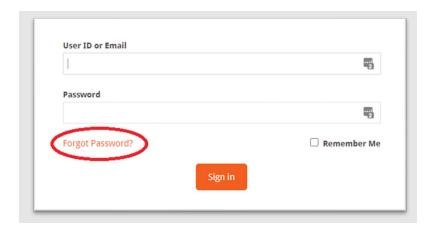

## 4. I want a new password, how do I change my existing password?

- Log in to your Learning Hub member account
- Go to **Profile** (top right)
- Go to Account Details
- Enter new password under Change password
- Click **Update profile**

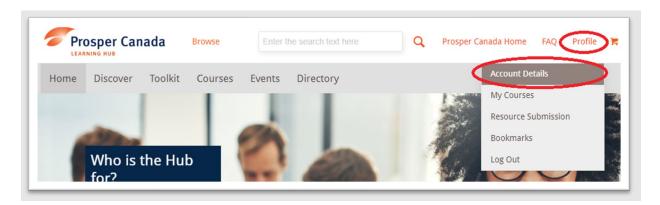

# 5. Do I need to be a Learning Hub member to register for or access online training?

No, you do not need to be a Learning Hub member to join or access our online courses. However, signing up as a Learning Hub member will provide you post-training access to facilitator resources and a certificate upon your completion of the course.

# 6. How do I link my online training account to the Prosper Canada Learning Hub?

- If you use the same email address to <u>register as a member on the Learning Hub</u> and the Prosper Canada online training account, the two accounts will automatically link.
- Sign into your Learning Hub account.
- Your registered courses appear under your Profile in the My Courses page.
- Once you have completed a course, your completion certificate and accompanying resources (if any) will also appear on this page.

Note: If you have signed onto the Learning Hub using a different email address than the one you used to sign in for online training, you will be prompted to provide the email address you use to sign in for online training in order to link the two accounts. You will receive an email to validate and complete the linking.

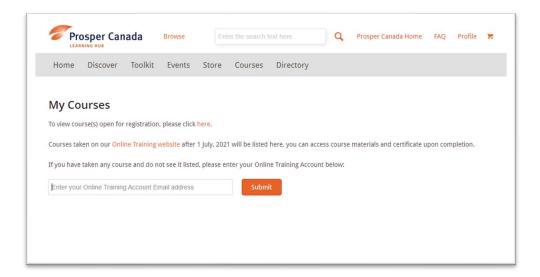

### **Section B: Course registration**

#### 1. Where do I register for online courses?

You can view all courses open for registration on the <u>Prosper Canada Learning Hub Courses</u> <u>page</u> (https://learninghub.prospercanada.org/courses/). Click the course you are interested in for registration details.

Alternatively, go directly the <u>Prosper Canada Online Training page</u> (https://training.prospercanada.org/) for registration.

#### 2. How does payment work for the course registration?

Payment can be made via credit card or Paypal at the time of course registration. At this time we are not able to process payment by invoice. Payment should be made by the individual who will be taking the course.

#### 3. Can I register a large group of staff for the course?

The easiest approach would be for all of your staff to individually register for the next section available. Alternatively, please contact our Learning and Training team at training@prospercanada.org if this option is not feasible for you.

#### 4. What is the refund policy?

Course registration is non-transferrable, and non-refundable once the course has started. If you are unable to complete the course you may not transfer your place to another person. Please write to training@prospercanada.org with any refund requests.

## 5. Can I use this course to deliver workshops and charge a fee?

Prosper Canada Center for Financial Literacy's curriculum and tools are for non-profit use only and are not to be delivered or distributed for a fee.

If you are copying or distributing any portion of the curriculum content, please credit Prosper Canada and provide a link to our website www.prospercanada.org whenever possible.

## **Section C: Accessing the online course**

## 1. How do I access the course I had registered for?

# **Option 1: Access via the** <u>Prosper Canada Online Training website</u> (https://training.prospercanada.org/)

- Go to the online training <a href="Sign In page">Sign In page</a> (https://training.prospercanada.org/users/sign\_in)
- Enter your email address and password, then click Sign in OR sign in using one of the integrated account options (LinkedIn, Facebook, Google)
- Go to My Dashboard and click on the course you would like to resume.

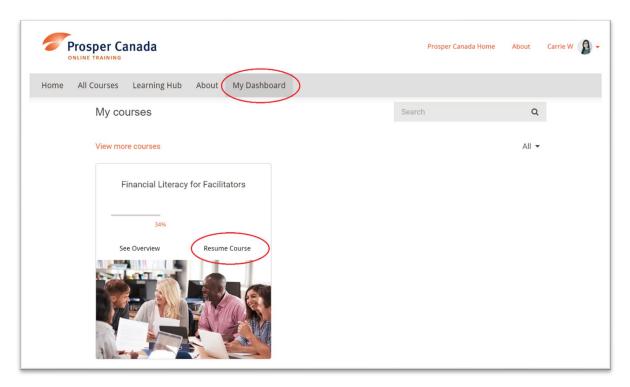

#### Option 2: Access via the Prosper Canada Learning Hub

(https://learninghub.prospercanada.org/)

- Log in to your Learning Hub member account.
- Hover over **Profile** (top right) and select **My Courses** from the drop-down menu.
- **Click on the course** that you would like to access you will be taken to the online training site.
- You will be prompted to **sign in** at the online training site.

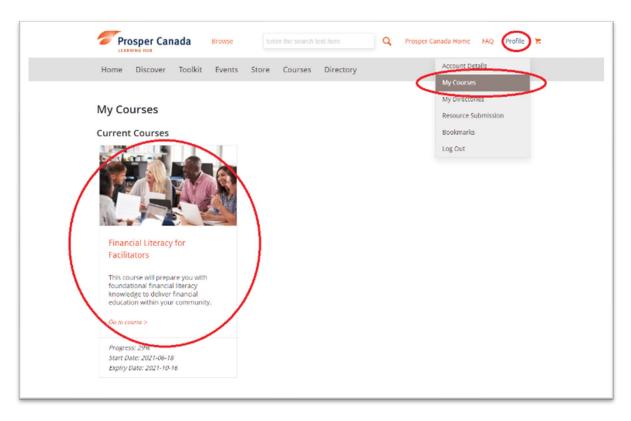